# UNIVERZITA PALACKÉHO V OLOMOUCI

Pedagogická fakulta

Fakulta technické a informační výchovy

Bakalářská práce

Monika Mučková

Vektorová grafika se zaměřením na využití formátu SVG v prostředí webu

Olomouc 2021 Vedoucí práce: Mgr. Jan Kubrický, Ph. D.

Prohlašuji, že jsem bakalářskou práci zpracovala samostatně a použila jen prameny uvedené v seznamu literatury. Souhlasím, aby tato práce byla uložena na Univerzitě Palackého v Olomouci v knihovně Pedagogické fakulty a zpřístupněna ke studijním účelům.

V Olomouci dne ......................

.....................................

Podpis studenta

# **Poděkování**

Poděkování směřuji ke všem, díky kterým mohla tato práce vzniknout. Především k vedoucímu práce Mgr. Janu Kubrickému, Ph.D. za nápomocnost u tvorby této práce**.**

#### **Anotace**

Práce popisuje obecné téma vektorové grafiky. Obsahem je kromě vnitřní struktury i vizuální stránka výstupu. Teoretické znalosti jsou dále směřovány k praktickému využití formátů vektorové grafiky (konkrétně SVG) na webovém rozhraní. Praktická část uvádí teoretické poznatky do praxe nejen obsahem textu, ale i ostatními prvky webu, jako jsou vytvořené vektorové ilustrace vyexportované v SVG formátu.

#### **Klíčové slova**

vektor, vektorová grafika, design, SVG, webdesign

#### **Annotation**

This thesis describes the basics of vector graphics. The aim is to describe the inner structure and the visual structure of the outcome. Theoretical knowledge is further focused on practical usage of vector graphics formats (namely SVG) for web user interface. Practical chapter brings theoretical information into real usage, not only in the text content, but also in other web elements, like designed vector illustrations exported to SVG file format.

#### **Key words**

vector, vector graphics, design, SVG, webdesign

# Obsah

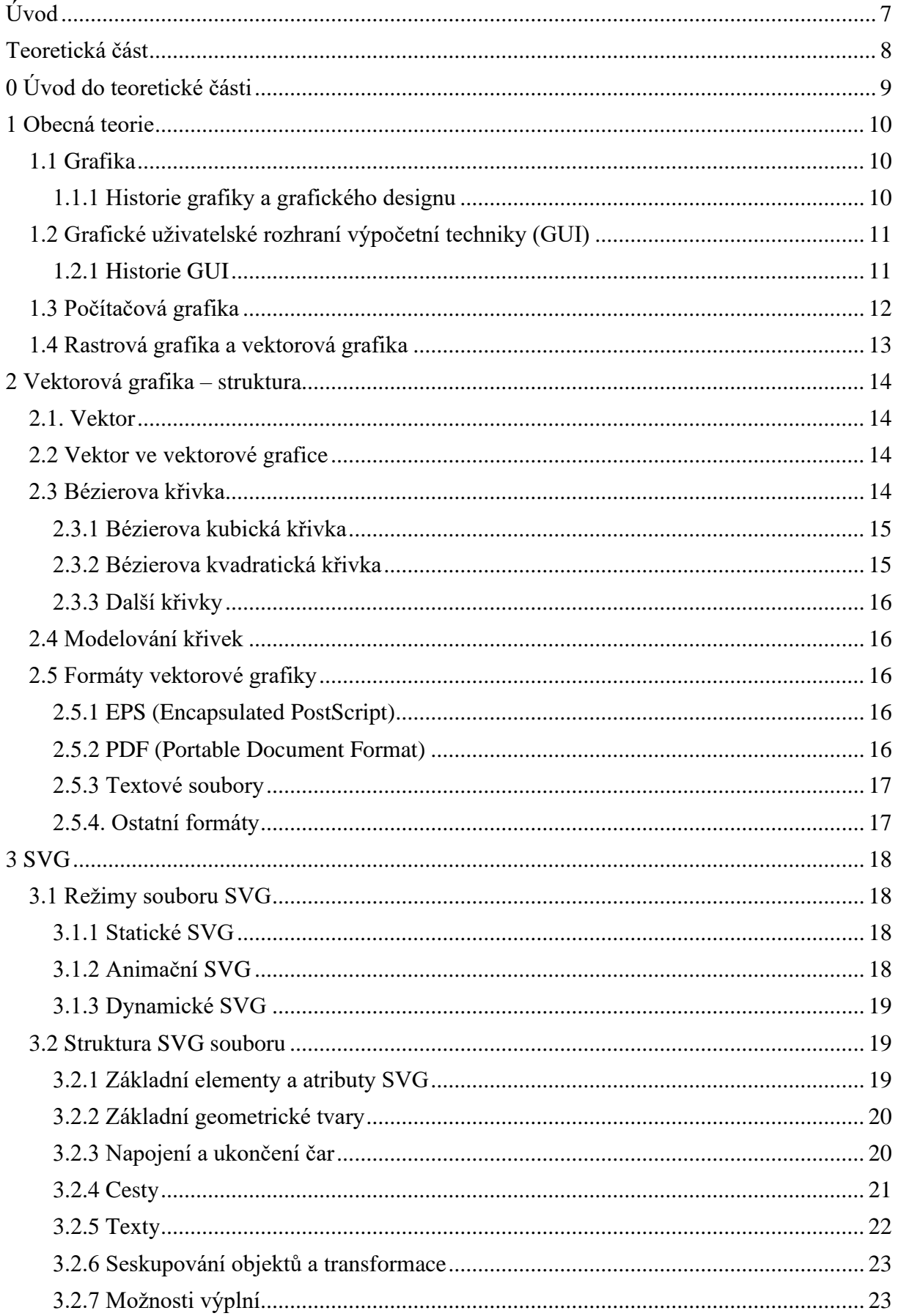

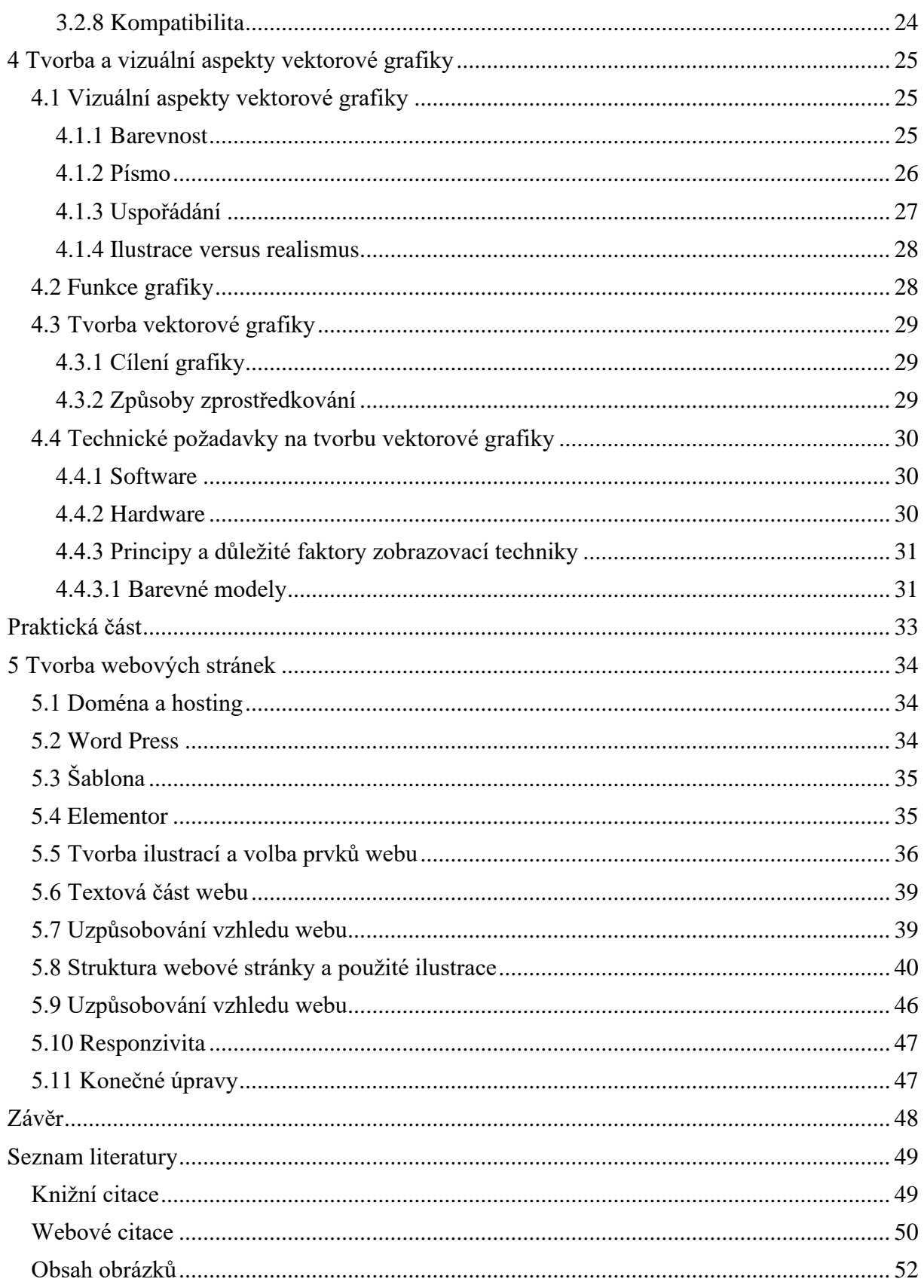

# <span id="page-6-0"></span>**Úvod**

Vizualizace informací je klíčová skutečnost v nepřímé komunikaci. Možnosti nových technologií daly vzniknout jejich rychlejší tvorbě a rozmanitosti zprostředkování. Informace samotná může mít mnoho tváří. Příkladem jsou piktogramy, obrázky, nebo znaky. Pro co nejefektivnější zprostředkování je potřeba hledět na strukturu, přehlednost, složitost (jednoduchost). Všechny tyto faktory objasňuje obor grafiky, který převádí data do vizuálně pochopitelné podoby koncového uživatele. Při nesprávném zkombinování objektů a odlišných forem dat v závislosti na koncovém uživateli se může stát sdělení nesrozumitelné a špatně čitelné.

Nejjednodušší masové informovanosti se dosahuje díky mediím. V dnešní době zejména pomocí internetu. Vlastní webové rozhraní si může na internetových platformách vytvořit prakticky kdokoliv, ať už chce prezentovat své produkty, služby či myšlenky (často se nejedná o jedince s potřebným vzděláním a znalostmi). Pro amatérskou tvorbu webů se dají nalézt různé jednoduché příručky týkající se základních pravidel popisující volbu písma, obrázků, kontrastů aj., ale velmi málo lze nalézt o grafice vektorové, jejich možnostech využití a správného používání.

Moderní problematika tvorby webů závisí i na možnostech rozhraní techniky, tedy responzivitě. V minulosti se uplatňovali zejména vizuální prvky ve formě obrázků (formáty JPG, PNG). Vzhledem k tomu, že webové rozhraní není určeno jen pro počítače, ale promítá se i do mobilních telefonů a tabletů s různým rozlišením, je dobré počítat s možnostmi změn velikostí prvků bez roztříštění struktury stránky.

Tyto možnosti nabízí již zmíněná vektorová grafika, která může při správném použití značně pomoct v responzivitě webů. Nedostatek publikací v českém jazyce, společně s velmi málo informacemi nacházejících se na internetu zabývající se praktickým používáním tohoto typu grafiky se stali inspirací pro tuto práci.

Hlavním cílem práce je dokázat výhody vektorové grafiky a formátu SVG v prostředí webu, informovat o nich širokou veřejnost a následovat moderní standardy pojící se s technologickými požadavky (responzivitou). Dílčím cílem teoretické části je nejen opodstatnit teorii pro tvorbu praktické části, ale i vyhledat informace, které se budou nacházet v textové části webu. Dílčím cílem praktické části bude vytvoření webové příručky (výukového materiálu), pojednávající o problematice a názorná aplikace formátu SVG do webového prostředí.

<span id="page-7-0"></span>**Teoretická část**

# <span id="page-8-0"></span>**0 Úvod do teoretické části**

Poznatky potřebné pro nadcházející praktickou část jsou obsahem této části teoretické, dělené do jednotlivých konkretizovaných kapitol.

Obecná teorie seznamuje s okolnostmi vzniku jednotlivých disciplín a okruhů. Popsané jsou hlavní definice, zahrnuta je stručná historie, dodávající moderním disciplínám formu a smysl.

Struktura objasňuje vnitřní problematiku vektorové grafiky, teorii křivek, a popisuje formáty, ve kterých ji lze funkčně zapisovat. Kapitola zabývající se formáty, se více konkretizuje na příponu SVG, z důvodu nejběžnější aplikace na webu. Blíže tak popisuje strukturu kódu a typy SVG.

Vizuální aspekty vektorové grafiky jsou obsahem další široké kapitoly teoretické části. Oproti striktní struktuře objasňuje předávání celkového konceptu informace, pomocí různých prostředků. Je zde zahrnuta i tvorba popsaná postupy pro vhodné konstruování v závislosti na cílovém uživateli a smyslu projektu samotného (obsahem není konkrétní používání softwarových nástrojů, ale obecná pravidla pro vhodnou volbu jednotlivých segmentů, vytvářejících ucelenou formu vhodnou pro prezentaci).

# <span id="page-9-0"></span>**1 Obecná teorie**

Historie a vývoj odráží moderní postupy a poznatky společně s celkovým chápáním disciplíny vektorové grafiky. Kapitola obecné teorie objasňuje protínání jednotlivých oborů a jejich spojení v jeden celek.

### <span id="page-9-1"></span>**1.1 Grafika**

Z počátku výtvarný obor založený pouze na reprodukci uměleckých tisků. Vynález knihtisku, tedy prvního stroje na tvorbu většího počtu tiskovin, se datuje, jako jeden z mezníků dělení historických etap starověku a středověku, kde se současně zrodila i právě zmiňovaná grafika. Historie a vývoj grafiky se pojí s novodobým uchopením tohoto pojmu ať už v uměleckých, informativních, či technických sférách, kde se její principy uplatňují dodnes (Tůma, 2007).

#### <span id="page-9-2"></span>**1.1.1 Historie grafiky a grafického designu**

Historie sahá přibližně do roku 1450, kdy byl vynalezen knihtisk Johannesem Gensfleischem známým, jako Gutenberg. Do této doby byly knihy psány a ilustrovány pouze ručně, úprava písma byla obecně dána. Knihy byly považovány spíše, jako umělecké dílo, a výhradně určené vysoké společnosti, jako byla církev, nebo šlechta. Vizuální podoba písma byla lehce ovlivněná uměleckými směry společně s neustálým vývojem jazyka. Kromě habsburských zemí se jako typ písma vzdělanců prosazovala antikva, spojována s latinským jazykem. V habsburských zemích vládl typ frakturového písma. Vývoj písma na různých územích později vedl k vytvoření kulturních znaků, které se objevují do nynějška. Po vynálezu knihtisku se knihy rozšiřovali ve vyšším počtu, což navýšilo hranici informovanosti společnosti. Mluvíme tedy o informační revoluci (Mráz, 2008; Beran, 2016)

Vývoj pokračoval pomalu až do 18. století, do doby doznívajícího baroka a nastupujícího klasicismu. Toto období je známo jako zlatý věk tiskařských dílen. Začaly zde vznikat první ustálené podoby písma – fonty, které se používají i v počítačové grafice dodnes, jako jsou Bodoni, Baskerville. Formovaly se také první grafické pravidla zejména díky působící rodině Didotů ve Francii (Mráz, 2014; Beran, 2016).

V rytmu století páry, tedy průmyslové revoluce 19. století, se výrazně rozvíjí manufakturní výroba. Rychlost zakázkové výroby se zvyšuje i v oboru grafiky, což se projevilo při tisku novin, díky rozšíření rotačního lisu. Nastupuje další výrazný informační rozmach.

Díky vyšší rozmanitosti výrobků na trhu se v této době prosazuje propagace. Novodobé písmo, egyptienky, reagují na předešlou dlouhou etapu antikvy. Svou odlišností a rozmanitostí na sebe poutali zájem široké veřejnosti, což podněcovalo propagační principy (Mráz 2014, Beran 2016).

První polovina 20. století je omezena zejména na formu informační a propagandistickou, vzhledem k utužující se situaci, která nakonec vedla k vyústění dvou světových válek. Společně s rozšiřováním konstruktivistických tendencí se v grafice prosazuje groteskové písmo, které má velký věhlas i nyní (Mráz, 2011; Beran, 2016).

Po 1. polovině 20. století se do popředí grafiky dostává výpočetní technika. Nastává zde zlom, kde se její principy rozšiřují i do oborů mnohem více technicky směřovaných. Hraje významnou roli při vývoji výstupních zařízení a následném rozšiřování novodobých masových médií. Umělecká a tištěná grafika se společně s počítačovou zde dělí na samostatné disciplíny jednoho velkého okruhu, který implementuje základní poznatky vytvořené v jejím dlouhém vývoji. Vzhledem ke skutečnosti, že vektorová grafika (téma této práce), je obsažena pouze v okruhu grafiky počítačové, budou ostatní dvě disciplíny v této práci zanedbány (Mráz, 2011; Beran, 2016).

#### <span id="page-10-0"></span>**1.2 Grafické uživatelské rozhraní výpočetní techniky (GUI)**

Graphical User Interface (zkrácěně GUI), česky Grafické uživatelské rozhraní, je forma vizualizace dat pro koncového uživatele. Běžný uživatel je takovému systému schopen bez hlubších znalostí informatiky lehce porozumět. Je realizováno pomocí ikon, textu, obrázků, symbolů aj., které uživatel ovládá pomocí různých vstupních zařízení, jako je například myš, klávesnice, nebo dotyková obrazovka. Tento způsob byl zaveden v 70. letech minulého století a oproti předchozího ovládání přes příkazový řádek usnadňuje práci s výpočetní technikou (Dostál, 2007; Topranker.cz).

#### <span id="page-10-1"></span>**1.2.1 Historie GUI**

Prvotní tendence nastaly s vývojem systému Sketchpad. Tento systém byl navržen pro tvorbu strojních výkresů (předchůdce dnešních CAD systémů), avšak pro jeho vytvoření bylo nutno zhotovit vhodné grafické rozhraní. Důležitým faktorem při vývoji systému se stala potřeba okamžité odezvy počítače při příkazu zadaným uživatelem. Revoluční myšlenka tak vytvořila mezník, kdy oproti běžným děrovaným páskám s daty se vývoj výpočetní techniky začal soustředit i do vizuální podoby dat na výstupních zařízeních. Obrazovka, která sloužila

pro účely Scatchpadu fungovala na principu vektoru. Obrazce byly konstruovány za pomoci světelného pera s desetibitovou přesností (Tišnovský, 2010).

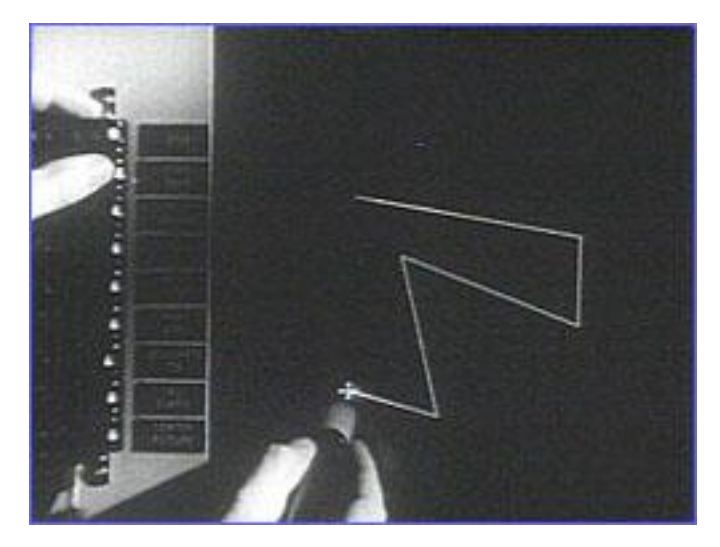

*Obrázek 1 - Interaktivní konstrukce geometrického objektu pomocí světelného pera a takzvané pružné úsečky v systému Sketchpad.*

<span id="page-11-1"></span>Nedostatečné parametry vektorových obrazovek dali za vznik monitorům na bázi pixelů, tedy rastrových. Výstupní data tak byla zobrazována na stejném konstrukčním řešení, jako byl tehdejší televizor, což napomohlo vývoji běžných osobních počítačů. Nejprve se kvůli náročnosti na vysokou kapacitu používaly jen monochromatické barvy, později se však tato barevná škála rozšířila s vývojem barevných prostorů (Tišnovský, 2010).

Rychlé tempo vývoje v následných desetiletích formovalo grafické uživatelské rozhraní podobně, jak je známo dnes. Závisí na konkrétních operačních systémech, softwarech a webových stránkách (Tišnovský, 2010).

#### <span id="page-11-0"></span>**1.3 Počítačová grafika**

Principy výtvarného oboru grafiky společně s vývojem výpočetní techniky a grafického rozhraní zformovali nový samostatný okruh – počítačovou grafiku. Ta může být pojatá více či méně výtvarně, nebo prakticky, ale vždy funguje, jako neoddělitelné spojení. Novodobá výtvarná scéna se bez výpočetní techniky neobejde, obdobně, jako se uživatelské rozhraní nezformuluje bez základních principů výtvarného oboru grafiky.

Systém dat, skrývající se pod vizuální podobou (ve struktuře) udává, jak je objekt popsán, a to buď vektorem nebo rastrem. Oba tyto systémy jsou obsahem následují kapitoly.

### <span id="page-12-0"></span>**1.4 Rastrová grafika a vektorová grafika**

Počítačová grafika se obecně dělí na dva okruhy – vektorová a rastrová. Každý z těchto okruhů nese jisté výhody či nevýhody v závislosti na použití. Použití je v tomto případě velmi důležitý faktor. Vektorová grafiky může být občas vhodnější, než grafika rastrová a naopak (Weinmanová, 2004).

Příkladem může být zvolení rastrové grafiky při tisku. Z důvodu konstrukčního řešení tiskárny (sít tiskových bodů) bude výhodnější zvolit rastr, který funguje taktéž principu sítě (pixely). To ovšem nevylučuje zvolení grafiky vektorové. Ačkoliv, před samotným tiskem je nutno vektorovou předlohu převést do rastru, aby byla tiskárna schopna obraz vytisknout. Výhody vektorové grafiky jsou tedy v tomto případě zanedbatelné.

Obdobně je tomu například při publikování loga firmy na webovém rozhraní. Zde je však výhodnější zvolit princip vektorové grafiky. Vektorové formáty jsou popsány matematickou instrukcí a jsou tedy vhodnější pro účely responzivního zobrazování na výpočetní technice s rozdílným rozlišením výstupního zařízení (monitoru, obrazovky). Jakými výhodami, či nevýhodami a možnostmi použití vektorová grafika disponuje bude obsahem dalších kapitol.

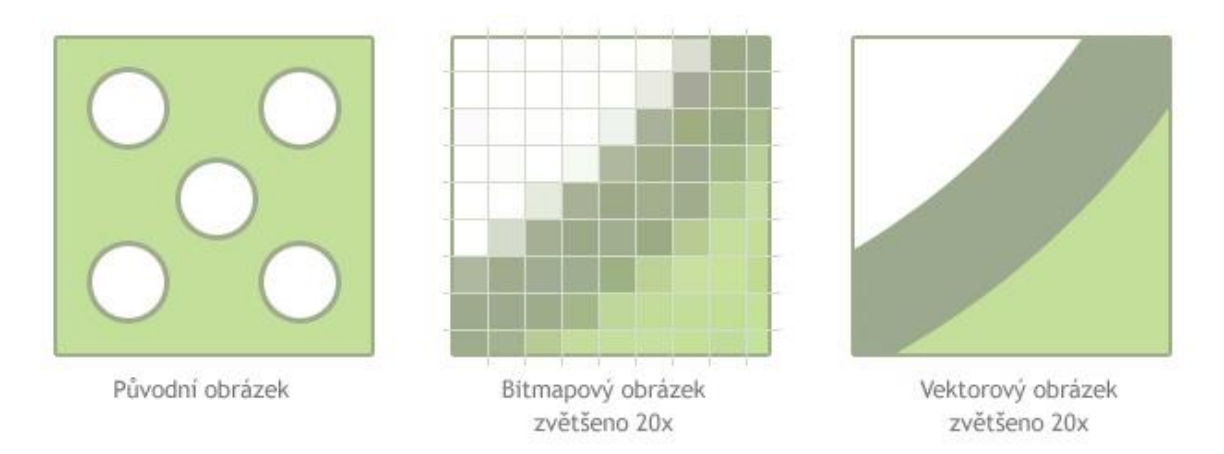

<span id="page-12-1"></span>*Obrázek 2 - Vysvětlení rozdílu mezi bitmapovou a vektorovou grafikou.*

# <span id="page-13-0"></span>**2 Vektorová grafika – struktura**

V bitmapovém obrázku lze lehce přiblížením odhalit jeho strukturu (pixely). V případě vektoru se objasnění nedocílí takto jednoduchým způsobem. Co je to vektor a jak je popsán bude blíže upřesněno a objasněno v textu níže.

### <span id="page-13-1"></span>**2.1. Vektor**

Vektor je matematicko-fyzikální veličina, realizovaná úsečkou mající směr a velikost. V počítačové grafice je využíván díky svým vlastnostem měnit velikost bez viditelných změn či ztrát. To dává značnou výhodu oproti grafice rastrové, která je závislá na rozlišení obrazu. Této skutečnosti se využívá například při tvorbě log, značek, piktogramů, nebo responzivitě webových rozhraní (Robová et al., 2010).

### <span id="page-13-2"></span>**2.2 Vektor ve vektorové grafice**

Jedná se zejména o tzv. Bézierovy křivky, realizované ve formě různých obrazců, úseček, nebo křivek samotných. Konstruována je kotevními body, díky kterým se může křivka uzpůsobovat do požadovaného tvaru. Oproti rastrové grafice, kde je množina pixelů uložena v bitech a při zvyšování počtu pixelů se zvětšuje i samotná velikost souboru, je vektor ve své podstatě popsán matematickou funkcí, která se v závislosti na velikosti obrazu nemění (Glitschka, 2014; Kupka, 2015).

#### <span id="page-13-3"></span>**2.3 Bézierova křivka**

Je základním stavebním prvkem při tvorbě vektorové grafiky. Jedná se aproximační křivky mající počáteční a koncový bod. Základ Bézierovým jim stanovil jistý Karl Weierstrass, který definoval Weiestrassovu větu (Kupka, 2015; Glitschka, 2013).

Křivka popsána matematickými instrukcemi Weierstrassovou větou:

*"Pro každou funkci f* <sup>∈</sup> *C ([a, b]) a každé ε > 0 existuje polynom P, pro který je f − P < ε.*

*Spojitá funkce je na uzavřeném intervalu ohraničená a nabývá zde má svého absolutního maxima a absolutního minima."* (Mařík, 2012)

Stručně řečeno, věta definuje že funkce, nebo množina datových bodů může být vymodelována pomocí polynomu. Tyto principy se začali uplatňovat při automobilovém vývoji ve firmách Citroen a Renault. Pierre Bézier, pracující pro firmu Renault si nechal tento princip patentovat, a aplikoval ho při vývoji softwaru CAD/CAM, z čehož nesou křivky jeho jméno (Glitschka, 2013).

#### <span id="page-14-0"></span>**2.3.1 Bézierova kubická křivka**

Nejvíce využívaným principem Bézierových křivek v softwarech vektorové grafiky je křivka kubická. Realizovaná je počátečním, dvěma řídícími a koncovým bodem. Řídící body leží mimo oblast křivky samotné (slouží k výpočtu charakteru tvaru).

Využití křivek spočívá v konstruování volnějších tvarů. Naopak nevýhoda je viditelná při tvorbě přesných obrazců. V technických softwarech (CAD) se vyskytují jen omezeně (Tišnovský, 2007; home.zcu.cz).

#### <span id="page-14-1"></span>**2.3.2 Bézierova kvadratická křivka**

Bézierova kvadratická křivka jednodušší verzí kubiky. Stanovená je počátečním, koncovým a jedním řídícím bodem (řídící bod se taktéž nachází v prostoru mimo křivku). Oproti kubice je vhodnější pro tvorbu striktních geometrických obrazců (kruh). Výrazně se využívá se při tvorbě fontů Truetype (Tišnovský, 2007; [home.zcu.cz\)](http://home.zcu.cz/).

<span id="page-14-2"></span>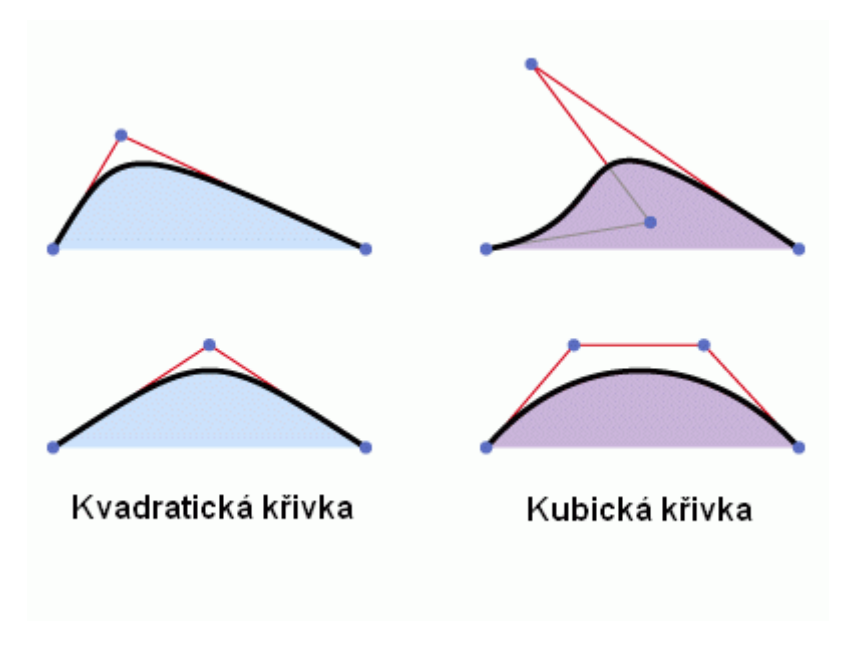

*Obrázek 3 - Rozdíl mezi kvadratickou a kubickou Bézierovou křivkou*

#### <span id="page-15-0"></span>**2.3.3 Další křivky**

Fergusnova křivka, též známa jako Hermitovská kubika, je polynom mající počáteční a koncový bod společně s tečně soustředěnými vektory ke každému z nich. Body udávají polohu křivky, ale charakter mění poloha vektorů (home.zcu.cz).

Nejvíce používané typy křivek byly zmíněny výše. Další křivky, které se mohou v grafických softwarech vyskytovat jsou Spline křivky, Coonsova kubika, nebo Nurbs (Tišnovský, 2007; Glitschka, 2013; home.zcu.cz).

#### <span id="page-15-1"></span>**2.4 Modelování křivek**

Modelace požadovaných obrazců spočívá napojováním segmentů již popsaných křivek. Jednotlivé části jsou připojeny na sebe, čímž obraz není výrazně složitý na výpočet (Glitschka, 2013; home.zcu.cz).

#### <span id="page-15-2"></span>**2.5 Formáty vektorové grafiky**

Přípony souborů pojednávají o jejím obsahu a typu. Soubory vektorové grafiky, nebo takové, kde se alespoň z části princip vektorové grafiky objevuje, mají svá specifika, výhody, popřípadě nevýhody. Každý takovýto soubor se více či méně hodí pro další úpravy, nebo aplikování. Formátu SVG bude věnována konkrétní kapitola.

#### <span id="page-15-3"></span>**2.5.1 EPS (Encapsulated PostScript)**

Tento typ je vhodný pro různé operační systémy, podporuje vektorovou i rastrovou grafiku. Díky možnosti průhledného pozadí jsou vhodné například pro tvorbu log, piktogramů, či jiných značek. Programy, které umí s tímto typem souboru pracovat jsou Adobe Illustrator, CorelDraw, nebo Photoshop (soubory.info; Microsoft).

#### <span id="page-15-4"></span>**2.5.2 PDF (Portable Document Format)**

Formát vytvořený společností Adobe. Je normovaný pomocí ISO, čímž je veřejně podporován a zpřístupněn nezávisle na druhu operačního systému. Může obsahovat velkou škálu objektů a funkcí od bitmapových obrázků, přes formuláře až po funkční odkazy. Lze jej vyexportovat ve velké řadě různých programů, a je částečně opakovaně upravovatelný (Adobe; Microsoft).

#### <span id="page-16-0"></span>**2.5.3 Textové soubory**

Textový soubor TTF (TrueType), ačkoli ho vytvořila firma Apple, je běžně přístupný i pro platformu Windows (OpenTheFile).

OTF je textový soubor Open Type vyvinutý společně firmami Microsoft a Adobe kombinací True Type a PostScript formátů. Při správném umístění na disku jsou tyto soubory volně dostupné pro velkou škálu grafických aplikačních softwarů. Oproti TTF obsahuje větší škálu znaků, jako ligatury, nebo glyfy (ReviverSoft).

#### <span id="page-16-1"></span>**2.5.4. Ostatní formáty**

CDR, AI a ZMF jsou opakovatelně upravovatelné formáty aplikačních softwarů Adobe Illustrator (AI), CorelDraw (CDR) a Zoner Callisto (ZMF).

Zastaralý formát, dnes už prakticky nevyužívaný je SWF. Na webu se vyskytoval pomocí pluginu Flash. SWF realizoval animace, vektorovou i rastrovou grafiku společně s texty, čehož se využívalo zejména v internetových hrách (Weinmanová, 2004).

WMF (Windows Metafile Format) je formát vytvořený firmou Windows pro ukládání vektorové a rastrové grafiky. Částečně jej využívají některé Windows aplikace, ale zejména ho nahradily formátové typy JPEG, nebo GIF (soubory.info).

# <span id="page-17-0"></span>**3 SVG**

Z anglického "Scalable Vector Graphics", česky škálovatelná vektorová grafika, je prakticky jediným používaným vektorovým formátem na webovém rozhraní. Samostatný soubor se strukturuje, jako XML dokument, ačkoli pokud je používám v HTML dokumentu, jeho syntaxe se řídí podle něj. Soubory jsou standardizované pro W3C, tudíž je možné stylování s CSS, a jsou plně kompatibilní s DOM (Herout, 2010; W3C, 2018).

Formát podporuje tři typy objektů, tvary (geometrické, nebo volně složené pomocí cest), obrázky a text. Současně mohou být tyto soubory statické, animační, nebo dynamické (Herout, 2010; W3C, 2018).

### <span id="page-17-1"></span>**3.1 Režimy souboru SVG**

SVG formát je mnohem komplexnější, než by se mohlo na první pohled zdát. Může být formován do několika režimů, z nichž má každý svá specifika, výhody, nebo nevýhody.

#### <span id="page-17-2"></span>**3.1.1 Statické SVG**

Podobně, jako klasické obrazové formáty (jpg, nebo png) funguje i statické SVG. Rozdílnost mezi rastrovou a vektorovou grafikou byla již vysvětlena, tudíž bude tento aspekt pro přiblížení vlastností opomíjen. Statický formát tedy funguje, jako klasický obrázek, nelze s ním provést žádné další akce (není interaktivní). Je vhodné jej používat na místa, kde by se využil standartní rastrový obraz, jen je vytvořen vektorovými aplikačními softwary. Lze jej rozlišit na dva režimy – standartní statické SVG a zabezpečené SVG. U standartního typu lze provádět (pokud je v kódu stanoveno) externí reference, u zabezpečeného režimu nikoli (Herout, 2010).

#### <span id="page-17-3"></span>**3.1.2 Animační SVG**

Dvěma režimy disponuje i animační SVG. Standartní animační režim podporuje externí reference, zabezpečený animační režim ne. Vizuál pohybujícího se obrazu může na první pohled připomínat "frame-based" animaci (snímky rychle jdoucí po sobě tak, že je lidské oko vnímá jako souvislý děj, většinou jde o 12 snímků za sekundu). Tak tomu však není – jedná se o tzv. deklarativní animaci (Herout, 2010; Hejral, 2004; W3C, 2018).

Deklarativní animace funguje na principu "time-based", kde jsou časově definovány změny tvořící animaci (transformace, přesunutí objektů, změna barevnosti, a jiné). Příkladem by se

mohla být pohybující se elipsa z jednoho do druhého bodu, přičemž jsou oba body definovány přesnými souřadnicemi (x, y) (Herout, 2010, W3C 2018).

#### <span id="page-18-0"></span>**3.1.3 Dynamické SVG**

Dynamické SVG je výrazně používané pro své interaktivní možnosti. Povoluje provedení skriptů, deklarativní animace a externí reference. U všech těchto prvků platí že musí být v kódu povoleny, pokud tak není učiněno nebudou fungovat. Má velmi široká využití zejména na dynamicky koncipovaných webových stránkách, od ikon až po interaktivní schémata (Herout, 2010, W3C 2018).

### <span id="page-18-1"></span>**3.2 Struktura SVG souboru**

```
<?xml version="1.0" encoding="UTF-8"?>
<!DOCTYPE SVG PUBLIC "-//W3C//DTD SVG 1.1//EN"
     "http://www.w3.org/Graphics/SVG/1.1/DTD/svg11.dtd">
\leqsva
  xmlns="http://www.w3.org/2000/svg"
  width="100" height="200px"
  viewBox="0 0 100% 100%">
  <title>Popis prvního obrázku</title><br><line stroke="black" x1="0" y1="0" x2="100%" y2="100"/><br><line stroke="black" x1="0" y1="100%" x2="100%" y2="0"/>
\langle/svg>
```
*Obrázek 4 - Popis struktury SVG souboru*

Každý SVG soubor má svoji stanovenou strukturu. Fragment <svg vypovídá o typu souboru. Obsah obrázku nad tímto fragmentem určuje tzv rodičovský XML dokument (v případě HTML se liší). Samotný obsah, který bude vizuálně zobrazen se nachází mezi <svg a  $\langle$ /svg $\rangle$ .

#### <span id="page-18-2"></span>**3.2.1 Základní elementy a atributy SVG**

SVG formát podporuje tvorbu geometrických tvarů (basic shapes), cest (paths), textů (texts) s možnostmi dalších úprav (změna velikosti, barvy aj.). Vlastnosti elementů, jako obrys, výplň, šířka tahu jsou ve struktuře dokumentu popsány v rámci definovaní jednotlivých objektů (Herout, 2010; W3C, 2018).

K nejzákladnějším atributům patří barva elementu, která je v kódu zadávána pomocí jejího názvu například stroke="red" (stroke lze chápat, jako čáru, nebo tah). V případě výplně tvaru se definuje fill="color" společně s názvem barvy (místo color, by bylo použito například "red"), nebo "none" (žádná barva, tedy bez výplně). Šířka tahu, nebo obrysu tvaru se zadává stroke-width="1" společně s její číselnou hodnotou ("1"), která je bez zadání jednotek automaticky definována v pixelech. Takto formované atributy se budou v textu dále vyskytovat bez hodnot (tedy bez ="") (Herout, 2010; W3C, 2018; W3School, 2021).

#### <span id="page-19-0"></span>**3.2.2 Základní geometrické tvary**

Prvním tvarem je úsečka <line>, která je definovaná počátečním [x1, x2] a koncovým bodem [x2, y2] (Herout, 2010; W3C, 2018; W3School ,2021).

Pro obdélník slouží element <rect>, pro nějž musí být stanovené atributy polohy levého horního rohu [souřadnice x, y], společně s šířkou width a výškou height obdélníku (Herout, 2010; W3C, 2018; W3School, 2021).

<circle> je element používající se pro tvorbu kružnice. Stejně jako u obdélníku je nutno definovat základní konstrukční parametry – střed [cx, cy] a poloměr r (Herout, 2010; W3C, 2018; W3School, 2021).

Podobným útvarem kružnice je elipsa <elipse>, která je však dána větším počtem parametrů. Společným parametrem je střed [cx**,** cy]**,** ale dále je nutno stanovit poloměry os rx a ry (Herout, 2010; W3C, 2018; W3School, 2021).

Kromě obecných geometrický tvarů se do tohoto okruhu počítají elementy <polyline> (lomená čára) a <polygon> (uzavřený útvar, polygon). Lomená čára je soubor na sebe navazujících úseček pomocí bodů, povinného atributu points, popsaného jako dvojice souřadnic [x, y]. U tohoto útvaru je možno použít výplň fill ale ta se aplikuje do rozmezí počátečního a koncového bodu (Herout, 2010; W3C, 2018; W3School, 2021).

Polygon <polygon> je ve své podstatě stejný, jako lomená čára (taktéž obsahuje povinný atribut points), ale jeho koncový bod se vrací do souřadnic bodu počátečního, čímž se vytvoří uzavřená cesta (Herout, 2010; W3C, 2018; W3School, 2021).

#### <span id="page-19-1"></span>**3.2.3 Napojení a ukončení čar**

Možnosti napojení u polygonu, nebo lomené čáry se definují pomocí atributu strokelinejoin. Lze upřesnit jeden z tří možných stylů rohu – ostrý roh s protaženou špičkou miter, zakulacený round, nebo bevel, což lze popsat, jako useknutí ostrého rohu tvaru, čímž se vytvoří plocha kolmá k vnitřnímu rohu (Herout, 2010).

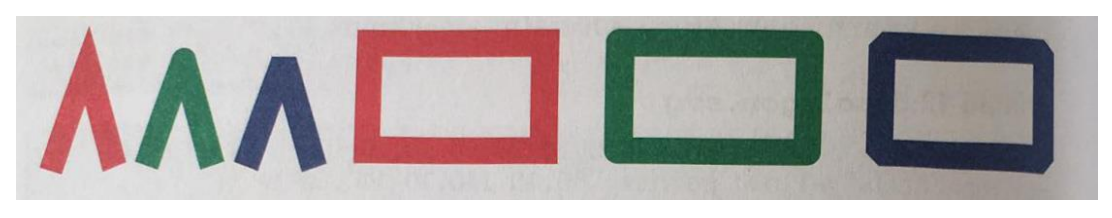

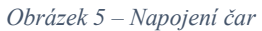

<span id="page-20-1"></span>Ukončení čar je popsáno atributem stroke-linecap společně se stylem. Styl butt vytvoří kolmý řez v místě zakončení tvaru. Zakulacení tahu je popsáno stylem round a konečný styl squere vytvoří lehce prodloužené zakončení s kolmým řezem (Herout, 2010).

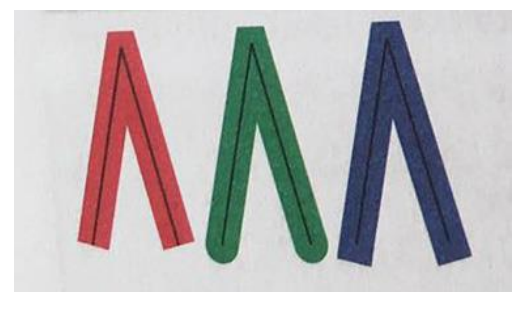

*Obrázek 6 - Ukončení čar*

#### <span id="page-20-2"></span><span id="page-20-0"></span>**3.2.4 Cesty**

Obrazy vektorové grafiky jsou často velmi komplikované a jednotlivé geometrické tvary nestačí. Pro tyto případy je vhodné zvolit element <path>, neboli cestu. Konstrukce cesty funguje na pohybu pera a tvorby samotného obrazce, kdy může být přesun pera po ploše nezávislý na kresbě (Herout, 2010; W3C, 2018; W3School, 2021).

Princip lze přirovnat k 3D tiskárně. Tryska tiskárny se pohybuje po osách a tiskne pouze v místě zadaném výchozím programem. Při tvorbě cesty tak může být zapříčiněno, že dva nespojité útvary ležící blízko mohou být konstruovány toutéž cestou. Charakter cesty je dán v atributu d (<path= d, "/>) body, kde se souřadnice X a Y oddělují pro lepší čitelnost čárkou (Herout, 2010; W3C, 2018; W3School 2021).

Pro příkazy přesun, tvorbu cesty, nebo uzavření tvaru existuje mnemotechnická pomůcka názvů jednotlivých úkonů (Herout, 2010):

*moveto* – m (M), příkaz pro přesun pera (není tvořena kresba) *lineto* – l (L), příkaz pro kresbu úsečky *horizontallineto* – h, (H) příkaz pro horizontální kresbu úsečky *verticallineto* – v, (V) příkaz pro kresbu svislé úsečky *closepath* – z, (Z) příkaz pro vykreslení uzavřeného tvaru

Rozlišují se absolutní a relativní hodnoty souřadnic. Ve struktuře dokumentu se dělí podle typu písmene před nimi. Pokud je písmeno velké, využívá absolutních souřadnic, a pokud malé, souřadnic relativních. Při použití absolutních souřadnic se pero přesouvá na ploše z výchozí polohy do souřadnic X a Y popsaných v atributu. V případě relativních souřadnic se pero posouvá o stanovený počet X doprava a počet Y nahoru (Herout, 2010).

Tvořené cesty se řídí pomocí výše zmíněných typů Bézierových křivek. Velmi důležité je správné pořadí souřadnic zapsaných v kódu, pro požadovaný charakter obrazce (Herout, 2010; W3C, 2018; W3School, 2021).

Kvadratická Bezierova křivka je kreslená pomocí příkazu q. Stejně, jako již uvedené souřadnice jsou i tyto absolutní, či relativní. Podle typu souřadnic se tedy píše q, nebo Q. Vzhled kvadratické křivky určují souřadnice počátečního a koncového [x, y], společně s bodem řídícím [x1, y1]. Při navazování kvadratické křivky je zadáván příkaz t (T), kde se zrcadlí parametry řídícího bodu, čímž je vytvořeno hladké napojení následujícího segmentu. Příkaz t (T) tedy obsahuje pouze souřadnice koncového bodu křivky (Herout, 2010; W3C, 2018).

Bezierova křivka kubická používá příkaz c (C), a oproti předchozímu typu obsahuje řídící body dva (1x, 1y; 2x, 2y) společně s bodem koncovým [x, y]. Navazování jedné křivky na další, realizuje příkaz s (S) a stejně, jako u křivky kvadratické se řídící předchozí bod zrcadlí. V příkazu se dále objevují souřadnice druhého řídícího a koncového bodu (Herout, 2010; W3C, 2018).

#### <span id="page-21-0"></span>**3.2.5 Texty**

Na obdobném principu popsaném u geometrických tvarů, fungují texty. Text se zapisuje mezi elementy <text> a </text> společně s nutnými atributy. Prvním atributem jsou souřadnice [x, y] spodního levého rohu, tedy místo, kde bude text začínat. Dalšími jsou fontfamily, neboli rodina písma, určující příslušný font pro psaní, a font-size, tedy velikost písma. Stejně, jako ostatní výše popsané obrazce, má i text možnost volby barvy výplně fill, přičemž pokud je zvoleno fill="none", stane se z písma plného písmo obrysové. Charakter poměru tloušťky písma k jeho výšce je dán duktem font-weight, s možnostmi, jako jsou normal, bold, black, a jiné. Se vzhledem a vyznačovací funkci se pojí sklon písma fontstyle s parametry italic, normal, oblique. A nakonec text-achor, udávající charakter účaří (linie, na niž stojí písmo) pomocí souřadnic s možnostmi start (zarovnání na levý roh textu), middle (zarovnání na střed), a end (zarovnání na pravý roh textu) (Herout, 2010; W3C, 2018; W3School, 2021).

#### <span id="page-22-0"></span>**3.2.6 Seskupování objektů a transformace**

Všechny zmíněné typy objektů se mohou vzájemně seskupovat do určitých celků pomocí párové značky <g> a </g>, čímž se může dosahovat společných vlastností (barva, tah, atd.) (Herout, 2010, W3C 2018).

Transformace je možná u objektů pomocí atributu transform. Často se používá v kombinaci se seskupováním objektů pomocí pěti základních druhů transformací, které je možné mezi sebou různě kombinovat. První možností atributu transformace je hodnota translate(tx,ty). Souřadnice udávají velikost posunu po příslušných osách. Další transformací je zvětšení s hodnotou scale(sx,sy), kde se v závorce pomocí os udává hodnota zvětšení, které funguje i na ostatní vlastnosti objektu (například na šířku tahu). Rotace je možná pomocí rotate(uhel), s hodnotou úhlu ve stupních. S rotací souvisí i hodnota zkosení objektu podle os X a Y. Hodnota zkosení skewX(uhel) funguje na ose X, za to skewY(uhel) na ose Y (Herout, 2010; W3C, 2018).

#### <span id="page-22-1"></span>**3.2.7 Možnosti výplní**

Kromě běžných atributů fill je možné zvolit hodnotu průhlednosti objektu pomocí fill-opacity s hodnotou od <0> (0%, zcela průhledná výplň) do <1> (100%, obrazec je zcela neprůhledný) (Herout, 2010; W3C, 2018).

Pro vícebarevný lineární přechod se používá element <lineargradient>, nebo <radialgradient>, často vkládané do dalšího elementu <defs>, čímž lze atributy volený přechod dále využít vícekrát, bez dalšího složitého specifikování. Barevné gradienty mají oproti ostatním elementům značně vyšší počet potřebných atributů, ty jsou – id (specifikuje se pro

pozdější použití přechodu), souřadnice definující směr přechodu (x1 y1 x2 y2), offset (intenzita jednotlivých barev v přechodu), stop-color (barva v přechodu) a stop-opacity (průhlednost barvy v přechodu) (Herout, 2010; W3C, 2018; W3School, 2021).

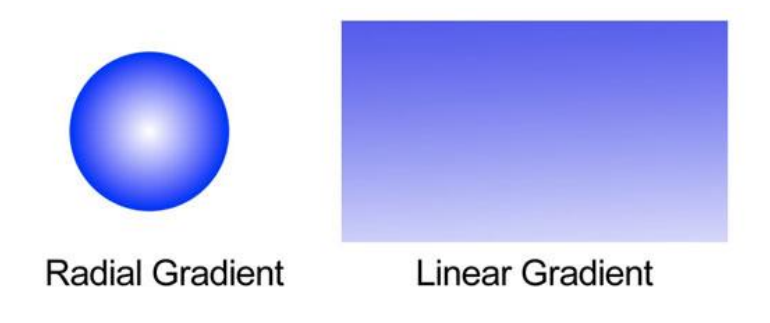

*Obrázek 7 - Radiální a lineární přechod barev*

#### <span id="page-23-1"></span><span id="page-23-0"></span>**3.2.8 Kompatibilita**

Jestliže je soubor SVG součástí html dokumentu, je podporován prakticky v každém prohlížeči. Problematika může nastat tehdy, když nejsou prvky správně definovány, nebo povoleny ve své struktuře. Tyto problémy se dají jednoduše vyřešit SVG pluginy, které doplní html strukturu o potřebné prvky. Pokud jsou všechny podmínky splněny, vykresluje webový prohlížeč stránku společně s funkčními SVG objekty správně, bez výraznější časové prodlevy (Herout, 2010; W3C, 2018).

# <span id="page-24-0"></span>**4 Tvorba a vizuální aspekty vektorové grafiky**

Vnitřní struktura vektorové grafiky byla již specifikována. V dalších kapitolách bude přiblížena její vizuální část, tvorba a cílení na koncového uživatele.

## <span id="page-24-1"></span>**4.1 Vizuální aspekty vektorové grafiky**

Jak již bylo popsán ve struktuře výše, základ vektorové grafiky tvoří geometrické tvary, cesty a texty, společně s vlastnostmi, které dodávají objektům potřebný výraz. Těmito vlastnostmi je barva, charakter linie (tahu), typ zvolené kresby (ilustrativní, konkrétní – realistický, geometrická, atd.), zvolené písmo (druh, typ), a jiné (Beaird, 2010; Weinmanová, 2004).

Všechny vlastnosti se volí v závislosti na skupině koncových uživatelů a způsobu sdělení (potřeba zaujmout a předat myšlenku). Všechny tyto okolnosti musí brát grafik při své tvorbě v potaz.

#### <span id="page-24-2"></span>**4.1.1 Barevnost**

Barevnost se vztahuje na tématiku a působení projektu společně s cílovou skupinou. Spolu s námětem a dalšími prvky dotváří celkovou atmosféru sdělení. Uvedeno na příkladu; Pokud by bylo ústředním motivem "přestat (s čímkoliv)", využívá se podnícené červené barvy signalizující "stop" na semaforu. Naproti tomu "s něčím začínat" by se vizualizovalo barvou zelenou. V jídle se využívá psychologických principů podněcování chuti škálou teplých barev. Takovýchto teorií je značné množství a jejich symbolika odvíjí v závislosti na kultuře a území (více v kapitole o cílení) (Beaird, 2010; Weinmanová, 2004).

| červená   | barva krve, naléhavost, síla, láska, důvěrnost, dominance, vzrušení                                                                                                    |
|-----------|----------------------------------------------------------------------------------------------------|
| oranžová  | teplo, květiny, komfort, zábava, nabádá ke komunikaci a kreativitě                                                                                                    |
| žlutá     | poutá naše oči, touha po rozvíjení se, naděje, veselí, otevřenost,<br>optimismus, přátelství, působí uklidňujícím dojmem                                                                                                    |
| zelená    | příroda, zklidňující, rovnováha, klid, prosperita, bezpečí                                                                                                    |
| modrá     | voda, nebe, nekonečnost, důvěryhodnost, uklidnění, přemíra modré ale<br>navozuje sklíčenost, v mnoha částech světa označuje modrá autoritu,<br>důstojnost a hrdost, stabilitu, konzervatismus, je spojována i s inteligencí,<br>světlejší modrá – magie |
| purpurová | autentičnost, šarm, exkluzivita, kvalita, spiritismus, vášeň, moc, slabší<br>odstíny pak symbolizují chatrnost, křehkost                                                                                                    |
| hnědá     | příroda, venkov, hodnověrnost, bohatství, prožitek (díky asociacím s<br>čokoládou a kávou)                                                                                                    |

<span id="page-24-3"></span>*Obrázek 8 - Psychologie vnímání barev*

Volená barevnost a způsoby výplní mohou přispět k formulaci sdělení. V opozici takto stojí kontrast a monochromatické barvy. Kombinací širokých škál barev lze lehce zaujmout děti, oproti tomu dospělý často volí spíše střídmé kombinace (Beaird, 2010; Weinmanová, 2004).

#### <span id="page-25-0"></span>**4.1.2 Písmo**

Nejsrozumitelnější cesta pro nepřímou komunikaci (v případě znalosti jazyka) je písmo. Nutnost zařadit informace do kontextu věci může být při malém rozsahu složité. Pokud je forma grafiky správně utvořená, napomáhá ucelit zprostředkovávanou myšlenku.

Vizuální podoba písma je výrazně vázaná na historii – některé typy písem se využívají v závislosti konceptu. Typy písem jsou klasifikované normou ON 88 1101 podle doby, ve které vznikly, způsobu psaní, obsahovosti, a osobním charakteru – písma patková (serifová), bezpatková, geometrická, volně psaná, fraktury, obrysová, kaligrafická a jiné (Beran, 2016).

V případě dlouhých textů je pro oko příjemnější písma patková (antikvy). Z tohoto důvodu jsou běžné pro tiskoviny, jako knihy, časopisy, učebnice a jiné texty o větším rozsahu. Pro strukturované texty o kratších délkách není problematické použít bezpatková písma (grotesky, egyptienky). Naopak se značně hodí pro hlavní tituly a podtituly (Beran, 2016).

Typy písem, jako volně psaná, fraktury, nebo kaligrafická mají využití v titulcích konceptuálních forem – pozvánky, plakáty, atd. Nejsou vhodná pro delší texty z důvody zhoršené čitelnosti (Beran, 2016).

<span id="page-25-1"></span>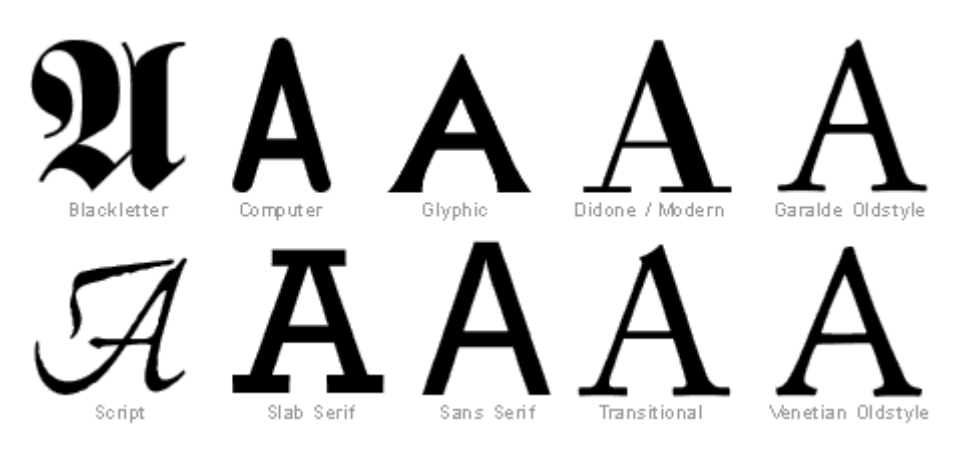

*Obrázek 9 - Typy písma*

#### <span id="page-26-0"></span>**4.1.3 Uspořádání**

Rozdílné umisťování objektů do formátu může opticky vytvářet důraz na určité segmenty. Problémy s optickým a geometrickým středem řeší umisťování objektů do zlatého řezu (Beaird, 2010; Beran, 2016).

Pokud se v obraze realizuje jisté umisťování a zarovnání, mělo by se pro ucelenost dodržovat všude. V opačném případě může dojít k rozbití celku. Umístěním hlavního námětu do spodní části může působit těžce a v horní části mohou zanikat (Beaird, 2010; Beran, 2016).

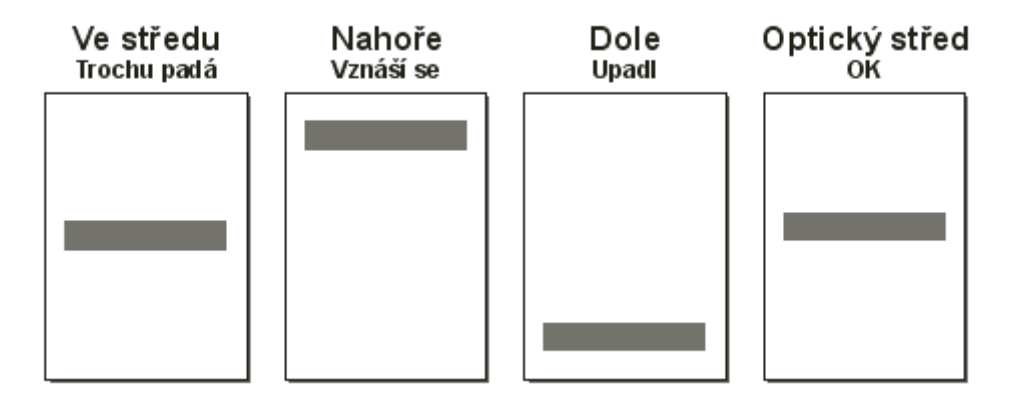

*Obrázek 10 - Umístění objektu a vnímání okem*

<span id="page-26-1"></span>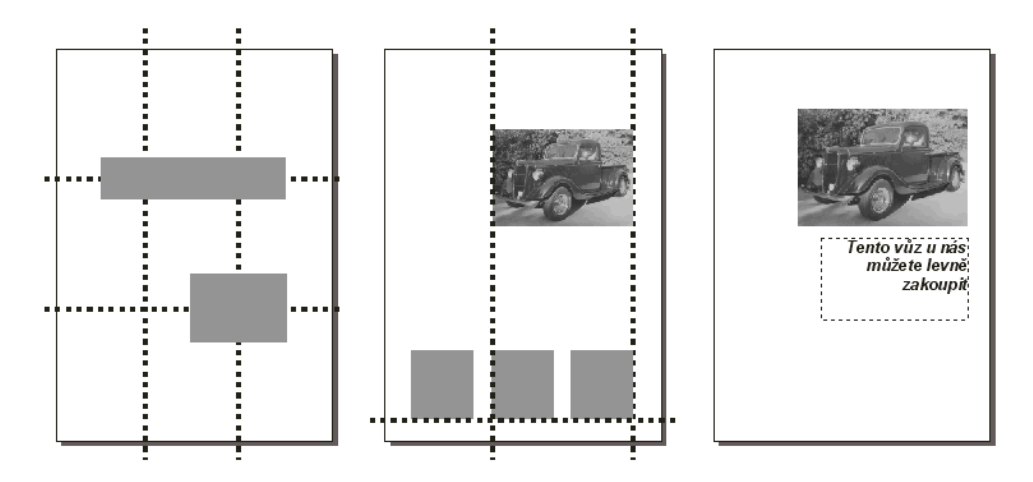

*Obrázek 11 - Kompozice zlatého středu*

<span id="page-26-2"></span>Prostor je důležitým faktorem ve členění obrazu (v případě, že není hlavním konceptem přehlcení). Přílišné kombinování segmentů může způsobit nečitelnost a chaotičnost (Beaird, 2010; Beran, 2016).

#### <span id="page-27-0"></span>**4.1.4 Ilustrace versus realismus**

Vektorovou grafikou je výhodnější tvořit ilustrativní kresby. V jisté míře lze tvořit objekty ve stylu realistickém, ale ty často spadají ke kýčovitosti a působí poněkud zastaralým dojmem. Naopak ilustrace podporují designérův rukopis, což ovšem nemusí být vždy žádoucí.

Ilustrativní kresba je využívána v závislosti na cílových skupinách, konkrétně na mladší generaci, starší generace upřednostňují realističtější a čitelnější styly.

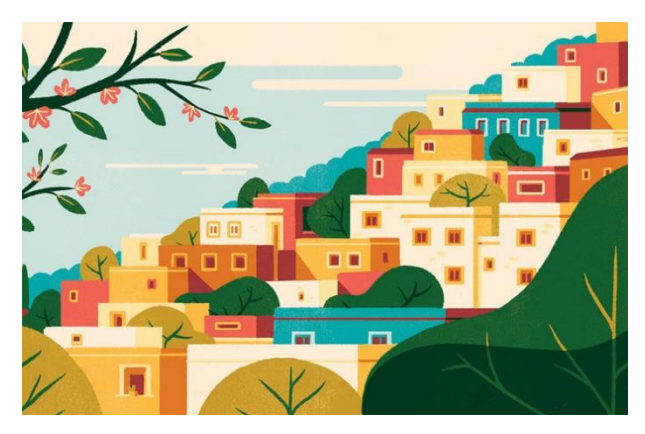

*Obrázek 12 - Ilustrativní pojetí města*

<span id="page-27-2"></span>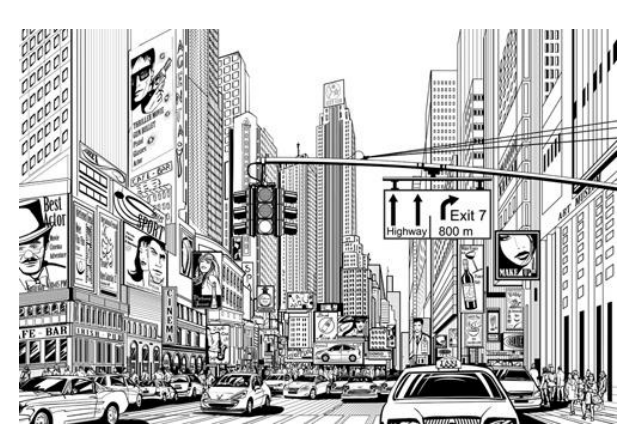

*Obrázek 13 - Realistické pojetí města*

# <span id="page-27-3"></span><span id="page-27-1"></span>**4.2 Funkce grafiky**

Z předešlých kapitol lze shrnout, že jednou z nejběžnější funkce grafiky je informativnost. Grafická úprava zastává roli, jako doplňková úprava informací, nebo je nositel informace obraz samotný. Dalšími by mohla být, stejně, jako u uměleckých děl, čistá vizuální estetika.

#### <span id="page-28-0"></span>**4.3 Tvorba vektorové grafiky**

Než je započnut samotný proces tvorby, je potřeba vědět základní informace o daném projektu. Jedním z nejvýznamnějších faktorů je přiblížení se okruhu uživatelů, kterým budou informace zprostředkovány.

#### <span id="page-28-1"></span>**4.3.1 Cílení grafiky**

Rozdělování cílových skupin se orientuje v závislosti na mnoha okolnostech – věk, pohlaví, místo bydliště, status (rodinný, společenský), kultura, životní styl, a jiné.

Věk a pohlaví osob jsou bezvýhradně jedny z nejdůležitějších faktorů pro cílení na koncové uživatele. Věk reprezentuje u člověka jisté psychologické a vývojová stádia, které následně ovlivňují zájmy a potřeby v daném věku. Podobně je to i s pohlavím. Každé pohlaví, často upřednostňuje něco jiného, což se může na samotném výstupu značně projevit (barevnost, stylizace, a jiné preference) (Beaird, 2010; Weinmanová, 2004).

Společenské okolnosti, jako kultura, náboženství, nebo postavení jsou další z faktorů. Zde se často objevují spory o vhodné a nevhodné náměty, které mohou následně strhnout vlnu kritiky vůči tvořícímu. Roli zde hraje i barva, která má v různých kulturách rozdílné významy a potřebné sdělení nemusí být pochopeno správně. Společenské vrstvy vyznačují dalšími preferencemi, které jsou ovlivněny převážně životní situací daných mas. To lze zpozorovat působením výstupu na uživatele (zákazníka) – preference vizuálně komplexnějšího, nebo jednoduššího a lépe srozumitelného.

Životní styl je volba, která závisí na jednotlivcích. Ačkoliv může být ovlivněn rodinou, v dospělém věku si člověk styl přizpůsobuje v závislosti na postavení a životních cílech.

Takovýchto rozdělení je mnoho společně s řadou výzkumů, která třídění do cílových skupin provádí. V závislosti na sběru informací se dále postupuje tak, aby bylo míření na konkrétní masu co nejúčinnější. Do podvědomí se tyto informace dostávají pomocí médií.

#### <span id="page-28-2"></span>**4.3.2 Způsoby zprostředkování**

Obecně řečeno, se zprostředkování informací dosahuje pomocí médií. V historii se jednalo zejména o noviny, letáky, plakáty a časopisy. Dnes se propaguje formou ostatních médií, jako je televize, počítače a telefony. Nejvíce se jedná o formáty rastrové, ale postupně se dostává věhlasu i vektorové grafice.

Vektorová grafika se ze své podstaty využívá zejména ve virtuálním prostředí, čímž se nejlépe využije předností, kterými disponuje. Díky své struktuře má na webových rozhraních značný význam, ať už v rámci responzivity, nebo nenáročnosti na kapacitu.

V polygrafickém průmyslu je možné se s vektorovou grafikou setkat nejčastěji ve formě log, piktogramů, ilustrací, textů atd. Avšak, při procesu tisku se vektorová grafika převádí na rastrovou, čímž jsou výhody potlačeny. Taková to grafika sice vznikla jako vektorová, ale publikována je ve formě bitmapy.

#### <span id="page-29-0"></span>**4.4 Technické požadavky na tvorbu vektorové grafiky**

Nástroje a technická specifika hrají značnou roli při tvorbě grafiky. Volba softwaru a hardwaru se může na koncovém výstupu značně projevit.

#### <span id="page-29-1"></span>**4.4.1 Software**

Aplikací pro tvorbu vektorové grafiky není tak značné množství, a zvláště nelicencovaných programů. Okruh se postupně rozšiřuje úměrně s vyvíjecím se hardwarem. Velký podíl v tomto prostředí zastala firma Adobe ať už v grafice rastrové, nebo vektorové (program Adobe Illustrator) (Weinmanová, 2004).

Dalším programem, který se často využívá je CorelDraw, který se svým prostředím Illustratoru dosti podobá.

Zastaralejšími programy, které se na profesionálnějších úrovních nevyskytují jsou ZonerCalisto, nebo pro tvorbu animací Flash.

Postupným přechodem od klasických grafických tabletů se výrobci běžných a profesionálních grafických tabletů s displayem snaží vyvíjet své vlastní grafické programy tak, aby zajistili co nejlepší podmínky pro návrháře a jiné umělecko-technické designery.

#### <span id="page-29-2"></span>**4.4.2 Hardware**

Tak, jak by se dalo historicky považovat za hardware pro grafika tužka, barvy papír atd, dnes je to výpočetní technika – počítač, nebo tablet. Bez vhodného zařízení se tedy moderní grafik neobejde. Otázky výkonosti počítače zde budou zanedbány. Tento faktor záleží na osobní preferenci každého designéra ať se jedná o volbu operačního systému (Windows, Linux, macOS), nebo o konkrétní parametry součástek a celých zařízení (tablet) (Weinmanová, 2004).

Dalším často využívaným příslušenství jsou různé typy vstupních a výstupních zařízení scannery, grafické tablety, speciální monitory.

Scannery, v případě vektorové grafiky, se využívají k naskenování předem připravené předlohy návrhu, podle které bude tvořící pokračovat. V rastrové grafice mají výraznější vyžití k reprodukování předloh. Typy scannerů se rozlišují díky svým vlastnostem a využitím – stolní, fotografické, ruční a jiné.

Tablety lze rozlišovat na dva typy – grafické a klasické. Klasický tablet není v tomto případě považován za výstupní či vstupní zařízení, ale jako samostatná jednotka. Pro grafické tablety nese výrazný věhlas firma Wacom, která již řadu let vyvíjí typy grafických tabletů o různých vlastnostech – velikost, displej, nebo dotyková vrstva citlivá na grafickou tužku, nebo dotyk, a jiné.

Kromě vnitřního uložiště zařízení, na kterém grafik pracuje je vhodné zálohování prací na jiné externí disky – USB, externí SSD, nebo HDD (využívají se i cloudová uložiště, na které se danou cestou ukládá do poskytovaných uložišť, přičemž je potřeba internetového připojení – nejde tedy jen o otázku hardwaru).

#### <span id="page-30-0"></span>**4.4.3 Principy a důležité faktory zobrazovací techniky**

Grafický výstup nemusí vypadat vždy tak, jako zpočátku při tvorbě. Závisí na něm řada skutečností upřesněné níže.

#### <span id="page-30-1"></span>**4.4.3.1 Barevné modely**

V teorii míchaní barev se uplatňují dva principy, princip mechanický CMYK a fyzikálně-optický RGB. CMYK je v tomto případě zanedbatelný, jelikož se praktikuje při tisku, což není předmětem grafiky počítačové. Oproti tomu RGB funguje na principu optickém, který se ve výpočetní technice realizuje díky zpracovaným signálům (Weinmanová, 2004; Beaird, 2010).

RGB je anglická zkratka pro barevné kanály "R", red (červená), "G" green (zelená) a "B" blue (modrá). Sloučením všech kanálů vzniká bílá barva (světlo) (Weinmanová, 2004; Beaird, 2010).

Tento fyzikální princip je založen na rozkladu světla, kdy jeden paprsek bílého světla obsahuje šest kanálů o různých vlnových délkách – červená, oranžová, žlutá, zelená, modrá a fialová. Tyto kanály lze redukovat na tři již zmíněné, tedy červenou, zelenou a modrou. Oproti barevnému modelu CMYK využívaného v tiskovém odvětví se RGB využívá v elektrotechnickém průmyslu při tvorbě výstupních zařízení, jako jsou displeje, monitory a jiné zobrazovací jednotky (Weinmanová, 2004).

V grafických programech lze tyto dva moduly přednastavit, čímž se dosáhne nejlepších možností pro dané výstupy. V případě grafiky, která bude ve výsledku publikována na webovém rozhraní se přednostně volí modul RGB (Weinmanová, 2004; Beaird, 2010).

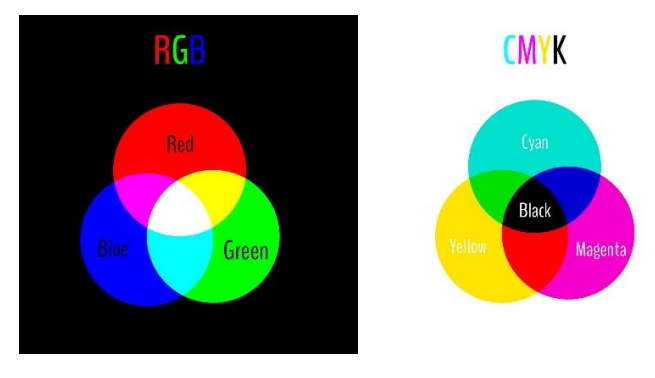

*Obrázek 14 - Barevné modely*

#### <span id="page-31-0"></span>**4.4.3.2 Barevné prostory**

S barevnými moduly souvisí i barevné prostory. Každé z výstupních zobrazovacích zařízení má své omezené parametry, což se promítá i do technických aspektů, jako je škála a intenzita zobrazovaných barev. Barevné prostory lze definovat, jako maximální množiny barev určitých zařízení, které je schopno zpracovávat, reprodukovat (vykreslit). Barevný modul RGB je dán obecnou teorií, ale prakticky se využívá ve svých množinách barevných prostorů – sRGB, Adobe RGB, ProPhoto RGB, které disponují mírně odchýlenou škálou barev (Weinmanová, 2004; Beaird, 2010).

Grafik tedy při své tvorbě nemůže spoléhat na přesné odstíny barev na ostatních zařízeních. Další rozdílností může být (a to i v případě identických zobrazovacích jednotek) odlišná kalibrace barev na monitoru koncového uživatele a tvůrce (Weinmanová, 2004; Beaird, 2010).

<span id="page-31-1"></span>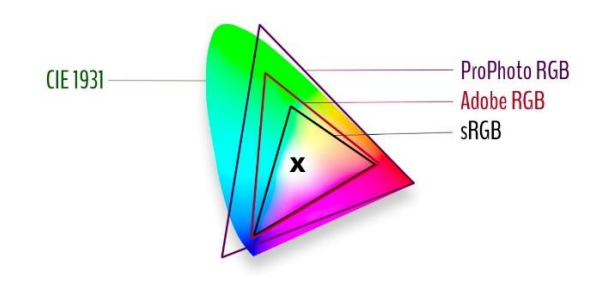

*Obrázek 15 - Barevné prostory*

<span id="page-32-0"></span>**Praktická část**

# <span id="page-33-0"></span>**5 Tvorba webových stránek**

Konkretizování tématu vektorové grafiky na formát SVG mě podnítilo, v rámci praktického využití tohoto typu souboru, k vytvoření webové stránky. Ta nejen že obsahuje teorii zabývající se konkrétní problematikou, ale i názorně prezentuje samotnou aplikaci SVG formátu fungující, jako ilustrace k textu.

### <span id="page-33-1"></span>**5.1 Doména a hosting**

Registrace domény (2. řádu) *[zakladygrafickehodesignu.cz](https://www.zakladygrafickehodesignu.cz/)* proběhla na Zikum.cz. Hosting je poskytován dálkově, servery jsou umístěny v konkrétních datacentrech. Kapacita poskytovaného prostoru je 1 GB.

#### <span id="page-33-2"></span>**5.2 Word Press**

Nedostačující zkušenosti s klasickou tvorbou webu pomocí programu Visual Sudio Code, mne dovedli k bádání po dalších možnostech. Vhodným řešením se stala platforma Word Pressu, která s se svým přehledným rozhraním napomáhá k jednoduchému vytvoření vlastního webu pomocí šablon. Výhodou této platformy je kromě jednoduchosti i cena. Velké množství šablon je zdarma, popřípadě některé ve své standartní verzi (služby PRO jsou placené). Vyskytují se zde i šablony dražší v širokém rozmezí ceny.

Jedním z mých cílů se stala responzivita webu, která úzce souvisí s výhodami vektorové grafiky. Word Press se vyznačuje vysokou podporou responzivity napříč různorodosti zařízení.

Po založení účtu a aktivaci domény se na této platformě nebylo nijak těžké s rozhraním seznámit. Pro samotnou tvorbu stránky, bylo dále nutno zvolit šablonu, která se dále uzpůsobovala podle mých představ.

# <span id="page-34-0"></span>**5.3 Šablona**

Výběr konkrétní WordPressové šablony nebyl tak jednoduchý, jak bych zprvu předpokládala. Vzhled webu jsem měla již předem vizuálně stanovený ve formě jedné scrollovací stránky s minimalistickou hlavičkou.

Dalším faktorem se stala podpora SVG pluginu. Prvotní zvolená šablona byla zastaralá, již nepodporovala aktualizace a plugin zde nefungoval. Tyto skutečnosti mně dovedli ke zvolení šablony Neve, která vyhovovala všem mým požadavkům k tvorbě webu.

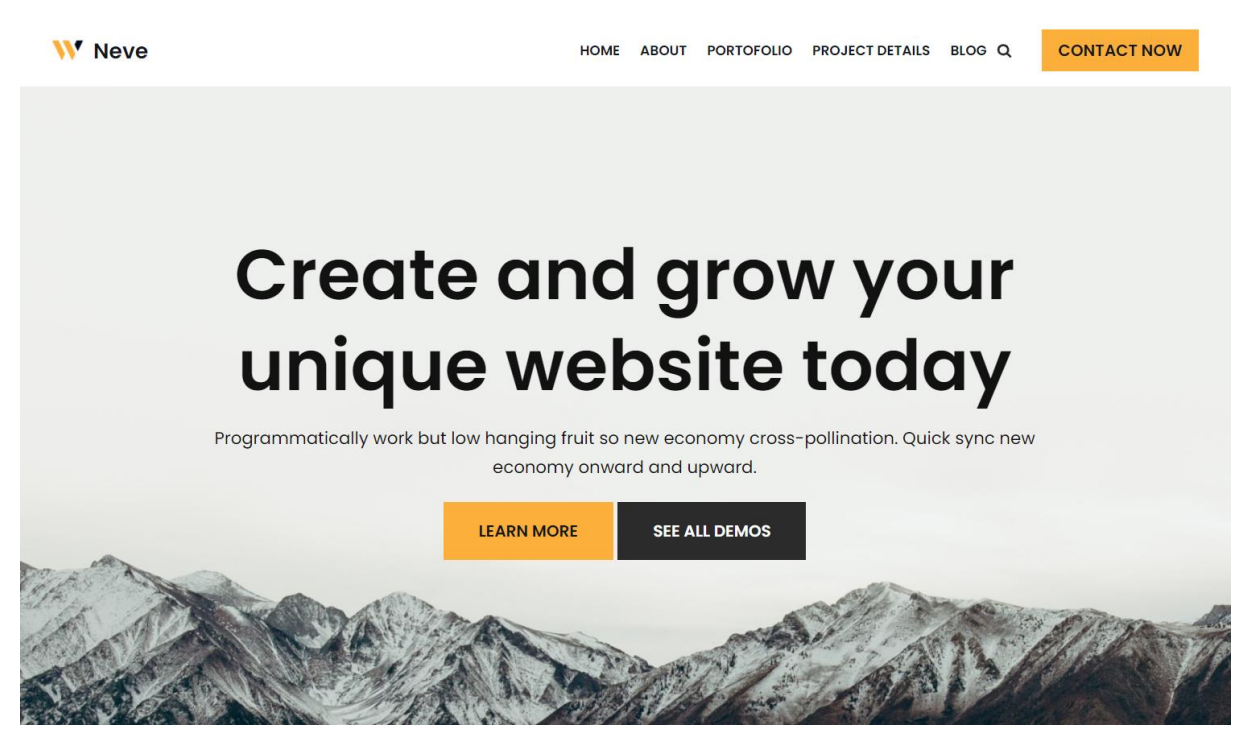

*Obrázek 16 - Šablona Neve*

# <span id="page-34-2"></span><span id="page-34-1"></span>**5.4 Elementor**

Elementor je platforma (page builder) využívaná pro formulaci vzhledu webové stránky. Funguje jako nástroj v rámci WordPressu v možnosti standartní (bezplatné) a PRO (s placenou licencí). Využívá metodu "drag&drop" (neboli chyť a pusť), čímž není potřeba široké znalosti kódování. Kódování se spíše využívá ve vývojové sféře Elementoru, kde pracují profesionální web designeři a programátoři (zejména plně dynamické weby s množstvím formulářů, databází, atd.).

# <span id="page-35-0"></span>**5.5 Tvorba ilustrací a volba prvků webu**

Prvotní návrhy se od konečného výsledku lehce lišily. Změnila se barevnost a styl doplňkových ilustrací.

![](_page_35_Figure_2.jpeg)

![](_page_35_Figure_3.jpeg)

<span id="page-35-1"></span>Rodina písma zůstala od počátku stejná – Public Sans. Množství řezů u tohoto fontu je velké, čímž jsem chtěla zajistit ucelenost textu, již od začátku tvorby. Písmo je bezpatkové, geometrické, díky čemuž se hodí ke geometricky ztvárněným ilustracím. Nevýhoda nastala u delších odstavců, kde by v případě dlouhého textu došlo k nečitelnosti. Tuto skutečnost jsem řešila častějším dělením odstavců a textových celků do sloupců.

Public Sans Thin **Public Sans ExtraLignt Public Sans Light Public Sans Regular Public Sans Medium Public Sans SemiBold Public Sans Bold Public Sans Extra Bold Public Sans Black** 

Public Sans Thin Italic Public Sans ExtraLignt Italic **Public Sans Light Italic Public Sans Regular Italic Public Sans Medium Italic Public Sans SemiBold Italic Public Sans Bold Italic Public Sans Extra Bold Italic Public Sans Black Italic** 

<span id="page-35-2"></span>*Obrázek 18 - Rodina písma Public Sans*

Barevnost se postupně vyvíjela společně s ilustracemi, od sytějších barev k lomenějším. Ve výsledku jsem zvolila kompromis lomených a sytých barev společně s kontrastní černou a bílou barvou. Cílením na širší masu (věková skupina adolescence a dospělost, a všechny pohlaví) je nejvíce sytou barvou žlutá (nekonkrétní preference barvy k pohlaví).

![](_page_36_Figure_1.jpeg)

*Obrázek 19 - Návrh barevnosti webu*

<span id="page-36-0"></span>![](_page_36_Figure_3.jpeg)

<span id="page-36-1"></span>*Obrázek 20 - Zvolená barevnost*

Ilustrace jsou tvořené v geometrickém duchu, pro podtržení teorie SVG formátu. Více nežli k realistickému ztvárnění tíhnou ke stylizaci. Jako první vznikal úvodní obraz, který jsem několikrát měnila. Návrh osoby provázející web (stylizace mne samotné), přešla k ilustraci hardwaru a poté zpět k postavě. Další doprovodné obrazy k textu navazují na úvodní obrázek. Vše bylo tvořeno v aplikaci Adobe Illustrator a vyexportováno v podobě SVG formátu a aplikováno na web.

![](_page_37_Picture_1.jpeg)

*Obrázek 21 - Návrhy illustrací webové stránky*

<span id="page-37-0"></span>![](_page_37_Picture_3.jpeg)

*Obrázek 22 - Návrhy ilustrací webové stránky a volba barevnosti*

<span id="page-37-1"></span>![](_page_37_Figure_5.jpeg)

<span id="page-37-2"></span>*Obrázek 23 - Konečná volba stylu a barevnosti ilustrací*

Doplňující obrazy ke kapitole "Podporované objekty a atributy SVG", byly tvořeny s pomocí webové stránky <https://www.w3schools.com/>. Kód obrazců byl předělán podle mých požadavků, tak aby vyhovoval celkovému vzhledu stránky.

### <span id="page-38-0"></span>**5.6 Textová část webu**

Textový obsah webu vychází z teoretické části bakalářské práce. Ve formulaci byla zohledněna případná neznalost široké veřejnosti. Struktura je dána konkrétními kapitolami dělicí téma na srozumitelnější celky. Teorie vysvětluje základní informace obecně, tvorbu, formáty a možnosti aplikace vektorové grafiky. Důraz je kladen na SVG formát.

Obsah stránek je směřován zejména na samouky, kteří se chtějí o dané problematice dozvědět více, nebo může sloužit jako výukový materiál na základní a střední školy.

### <span id="page-38-1"></span>**5.7 Uzpůsobování vzhledu webu**

Kombinací veškerých segmentů do celku neproběhlo najednou. Čím více obsahu na stránce přibývalo, tím bylo potřeba častějších korektur (ať už uzpůsobování ilustrací, nebo změnou bloků, či textu samotného).

Dynamické prvky jsou voleny tak, aby vynahrazovali strukturu jedné stránky. Odkrývají jednotlivé části textu postupně, čímž působí zajímavějším dojmem a odvrací pohled od širšího množství textu.

# <span id="page-39-0"></span>**5.8 Struktura webové stránky a použité ilustrace**

Struktura webové stránky je dělena na kapitoly (jsou okázány v menu). Kapitola první "ZGR" obsahuje úvodní informace o projektu, a následného textu.

![](_page_39_Picture_2.jpeg)

*Obrázek 24 - Úvodní strana webu*

<span id="page-39-1"></span>![](_page_39_Picture_54.jpeg)

<span id="page-39-2"></span>*Obrázek 25 – Úvod webu*

Kromě výše zmíněných informací je v úvodu vysvětlená rozdílnost mezi vektorovou a rastrovou grafikou.

![](_page_40_Picture_1.jpeg)

*Obrázek 26 - Vysvětlení rozdílu mezi rastrovou a vektorovou grafikou*

<span id="page-40-0"></span>Po úvodu následuje kapitola zabývající se vektorovou grafikou. Obecně je zde popsán princip vektoru, Bézierových křivek, aspekty tvorby, společně s formáty podporující vektor.

<span id="page-40-1"></span>![](_page_40_Picture_4.jpeg)

*Obrázek 27 - Vektorová grafika*

![](_page_41_Figure_0.jpeg)

*Obrázek 28 - Bézierovy křivky*

<span id="page-41-0"></span>Kapitola tvorby objasňuje aspekty správného grafického výstupu a obecné požadavky na tvorbu grafiky v podobě softwaru a hardwaru.

<span id="page-41-1"></span>![](_page_41_Picture_3.jpeg)

*Obrázek 29 - Hardware a software*

![](_page_42_Picture_0.jpeg)

<span id="page-42-0"></span>![](_page_42_Picture_1.jpeg)

*Obrázek 31 - Vizuální aspekty kresba a kompozice*

<span id="page-42-1"></span>Součást kapitoly je i úvod do problematiky formátů. Pojednává o výhodách a použití jednotlivých typů souboru a zároveň navazuje na další kapitolu věnovanou formátu SVG.

<span id="page-42-2"></span>![](_page_42_Picture_4.jpeg)

*Obrázek 32 - Formáty vektorové grafiky*

Kapitola SVG je věnována obecnému pochopení tohoto typu formátu. Zmiňuje typy (statické, dynamické a animační), popisuje objekty a nejčastější atributy objevující se ve struktuře SVG dokumentu.

<span id="page-43-0"></span>![](_page_43_Picture_1.jpeg)

<span id="page-43-1"></span>*Obrázek 34- Typy SVG*

![](_page_44_Picture_57.jpeg)

![](_page_44_Figure_1.jpeg)

<span id="page-44-0"></span>![](_page_44_Picture_58.jpeg)

![](_page_44_Figure_3.jpeg)

<span id="page-44-1"></span>![](_page_44_Picture_4.jpeg)

<span id="page-44-2"></span>![](_page_44_Figure_5.jpeg)

Pro uzavření tématu je na konci popsáno shrnutí textu uzavírající celkový obsah webové stránky.

![](_page_45_Picture_1.jpeg)

*Obrázek 38 - Shrnutí*

# <span id="page-45-1"></span><span id="page-45-0"></span>**5.9 Uzpůsobování vzhledu webu**

Kombinací veškerých segmentů do celku neproběhlo najednou. Čím více obsahu na stránce přibývalo, tím bylo potřeba častějších korektur (ať už uzpůsobování ilustrací, nebo změnou bloků, či textu samotného).

Dynamické prvky jsou voleny tak, aby vynahrazovali strukturu jedné stránky. Odkrývají jednotlivé části textu postupně, čímž působí zajímavějším dojmem a odvrací pohled od širšího množství textu.

## <span id="page-46-0"></span>**5.10 Responzivita**

Úprava stránky pro ostatní zařízení (mobilní telefon, tablet), byla realizována responzivním nástrojem Elementoru. Místo klasického počítačového zobrazení se vytvoří okno, odpovídající danému rozlišení přístroje. Výhodou je, že některá nastavení widgetů, nejsou striktně závislá. Velikosti oken (objektů), lze uzpůsobit individuálně, čímž se nenaruší struktura stránky a vyhovuje rozdílným zobrazením.

![](_page_46_Picture_2.jpeg)

*Obrázek 39 - Responzivní náhled webu v Elementoru*

# <span id="page-46-2"></span><span id="page-46-1"></span>**5.11 Konečné úpravy**

Mezi poslední úpravy patřila úprava textu v podobě pevných mezer, detaily v uzpůsobení v responzivním módu.

# <span id="page-47-0"></span>**Závěr**

Porozumět kreativnější podstatě vzhledu a technické struktuře věci není často jednoduché. Avšak bez kreativity by se žádný obor neposunul a nevyvíjel. Řešit problémy různorodých projektů potřebuje kreativní myšlení pro dosažení co nejlepších výsledků. Tato práce propojila jednotlivé disciplíny technické, informativní a výtvarné do jednoho celku vektorové grafiky.

Bez praktického využití by tato skutečnosti propojení dokázána nebyla. Aplikace vektorových ilustrací, a zároveň vysvětlení celkové problematiky na webové stránce, více konkretizované na SVG formát slouží studentům, ať už výtvarných, informatických, nebo technických oborů, široké veřejnosti, nebo ostatním specializující se na pouze jednotlivé obory, pro opodstatnění problematiky.

Celková konstrukce webové stránky byla uzpůsobena tomu, aby svým principem tyto faktory dokázala. Nevzdělává jen teoretickou částí, ale působí i výtvarně žádoucím dojmem. Společně s aplikací čistě vektorového formátu SVG názorně ukazuje praktickou stránku věci. Ztvárnění jsem pojala ze svého úhlu pohledu tak, jak bych si přála osobně vysvětlení této disciplíny. Responzivita platformy Wordpressu a nástroje Elementoru, společně s formátrm SVG ulehčila přizpůsobení obsahu, pro odlišná zařízení (mobilní telefon, tablet). Informace obsažené v textu, samotný koncept a vizuální stránka vytváří jednotný celek, prakticky popisující principy vektorové grafiky.

Možné rozšíření této práce by bylo směřováno více do dynamické a animační sféry SVG. Pokud by tak nastalo, nejednalo by se jen o základy. Obsah by sloužil pro pokročilejší studenty, nebo samouky, kteří mají alespoň částeční základy programování.

Po vyhledání veškerých informací, inspirování se ostatními vektorovými weby a ztvárněním svého webu jsem došla k názoru, že vektorová grafika se stává novodobým moderním standardem na většině webů. Vyhovuje velkému množství požadavků, zejména responzivitě a dynamice. Z tohoto důvodu je třeba širší veřejnost i mladší generaci vzdělávat již v průběhu tvoření těchto trendů.

Hlubší rozšíření znalostí tématu vektorové grafiky, považuji osobně za velkou výhodu, ať kvůli budoucí roli učitele, nebo v pracovní a zájmové sféře.

# <span id="page-48-0"></span>**Seznam literatury**

# <span id="page-48-1"></span>**Knižní citace**

1) TŮMA, Tomáš, (2009). *Počítačová grafika a design: průvodce začínajícího grafika*. 1. vyd. Brno: Computer Press. 155 s. ISBN 978-80-251-1784-2.

2) BERAN, Vladimír, (2016). *Aktualizovaný typografický manuál.* 8.th ed. Praha: Kafka design. ISBN 978-80-260-7606-3

3) MRÁZ, Bohumír, (2008). *Dějiny výtvarné kultury 2*. 3. vyd. Praha: Idea servis. ISBN 978- 80-85970-61-6

4) MRÁZ, Bohumír, (2014). *Dějiny výtvarné kultury 3*. 3. vyd. Praha: Idea servis. ISBN 978- 80-85970-82-1

5) MRÁZ, Bohumír, (2011). *Dějiny výtvarné kultury 4*. 3. vyd. Praha: Idea servis. ISBN 978- 80-85970-73-9

6) DOSTÁL, Martin, (2007). ZÁKLADY TVORBY UŽIVATELSKÉHO ROZHRANÍ. Olomouc. Učební text. Univerzita Palackého v Olomouci.

7) WEINMANOVÁ, Lynda. (2004). *Velká kniha webdesignu*. 1. vyd. Brno: Zoner Press. ISBN 80-86815-10-2

8) GLITSCHKA, Von, (2013). *Vektory: základní výcvik [Vector basic training].* 1. vyd. přel. GOLIAŠ, Marcel. Brno: Computer Press. 250 s. ISBN 978-80-251-4129-8.

9) HEROUT, Pavel, (2010). *XSLT 2.0 a SVG prakticky*. 1.vyd. České Budějovice: KOPP. 296 s. ISBN 978-80-7232-406-4

10) BEAIRD, Jason, (2010). *Principy krásného webdesignu*. 1. vyd. přel. ČERNÝ, Jaroslav. Praha: Grada Publishing, a. s. ISBN 978-80-2895-7

# <span id="page-49-0"></span>**Webové citace**

11) Co je to GUI (grafické uživatelské rozhraní)? Definice pojmu. Co je SEO? *Optimalizace pro vyhledávače v 2021*. Topranker.cz [online]. Dostupné z: [https://topranker.cz/slovnik/gui](https://topranker.cz/slovnik/gui-graficke-uzivatelske-rozhrani/)[graficke-uzivatelske-rozhrani/](https://topranker.cz/slovnik/gui-graficke-uzivatelske-rozhrani/)

12) TIŠNOVSKÝ, Pavel. Root. *Historie vývoje grafického uživatelského rozhraní (2).* In: root.cz [online] Praha: Internet Info, s. r. o. 16.9.2010. [cit. 2.5.2021] Dostupné z:

<https://www.root.cz/clanky/historie-vyvoje-grafickeho-uzivatelskeho-rozhrani-2/>

13) ROBOVÁ, Jarmila *Analytická geometrie - Vektory - Co je to vektor*. et al. Matematická sekce | Matematicko-fyzikální fakulta Univerzita Karlova [online] 2010. Dostupné z: [https://www2.karlin.mff.cuni.cz/~portal/analyticka\\_geometrie/vektory.php](https://www2.karlin.mff.cuni.cz/~portal/analyticka_geometrie/vektory.php)

14) MAŘIK, Robert. *Matematika (nejen) pro krajináře a nábytkáře.* In: mendelu.cz [online] 31.10.2012. [cit. 4.5.2021] Dostupné z: [http://user.mendelu.cz/marik/mat-web/mat](http://user.mendelu.cz/marik/mat-web/mat-web.html#mat-webch1.html)[web.html#mat-webch1.html](http://user.mendelu.cz/marik/mat-web/mat-web.html#mat-webch1.html)

15) KRUPKA, Jiří. *Rovnice Bézierovy křivky.* In: blog.jirikupka.cz [online] 27.11.2015. [cit.

7.5.2021] Dostupné z:<https://blog.jirikupka.cz/rovnice-bezierovy-krivky>

16) TIŠNOVSKÝ, Pavel. Root. *Vytváříme křivky v PostScriptu.* In: root.cz [online] Praha:

Internet Info, s. r. o.. 17.5.2007. [cit. 2.5.2021] Dostupné z:

<https://www.root.cz/clanky/vytvarime-krivky-v-postscriptu/>

17) KVASNIČKA, Ondřej. *Křivky v počítačové grafice* In: home.zcu.cz [online] [cit.

12.5.2021] Dostupné z: [http://home.zcu.cz/~smolik/zpg/cviceni/cv\\_08.html#part4](http://home.zcu.cz/~smolik/zpg/cviceni/cv_08.html#part4)

 $18)$  Microsoft. Běžné přípony názvů souborů ve Windows. [online] © Microsoft 2021 [cit.

16.5.2021] Dostupné z: [https://support.microsoft.com/cs-](https://support.microsoft.com/cs-cz/windows/b%C4%9B%C5%BEn%C3%A9-p%C5%99%C3%ADpony-n%C3%A1zv%C5%AF-soubor%C5%AF-ve-windows-da4a4430-8e76-89c5-59f7-1cdbbc75cb01)

[cz/windows/b%C4%9B%C5%BEn%C3%A9-p%C5%99%C3%ADpony-](https://support.microsoft.com/cs-cz/windows/b%C4%9B%C5%BEn%C3%A9-p%C5%99%C3%ADpony-n%C3%A1zv%C5%AF-soubor%C5%AF-ve-windows-da4a4430-8e76-89c5-59f7-1cdbbc75cb01)

[n%C3%A1zv%C5%AF-soubor%C5%AF-ve-windows-da4a4430-8e76-89c5-59f7-](https://support.microsoft.com/cs-cz/windows/b%C4%9B%C5%BEn%C3%A9-p%C5%99%C3%ADpony-n%C3%A1zv%C5%AF-soubor%C5%AF-ve-windows-da4a4430-8e76-89c5-59f7-1cdbbc75cb01)

[1cdbbc75cb01](https://support.microsoft.com/cs-cz/windows/b%C4%9B%C5%BEn%C3%A9-p%C5%99%C3%ADpony-n%C3%A1zv%C5%AF-soubor%C5%AF-ve-windows-da4a4430-8e76-89c5-59f7-1cdbbc75cb01)

*19) .eps soubor*. In: soubory.info [online] [cit. 22.5.2021] Dostupné z:

<https://soubory.info/extension/eps>

<sup>20)</sup> Adobe. *Co je to PDF?*. Copyright © 2021 Adobe. [online] [cit. 27.5.2021] Dostupné z: <https://acrobat.adobe.com/cz/cs/acrobat/about-adobe-pdf.html>

21) OpenTheFile. *Co je soubor ttf a jak mohu otevřít soubor ttf ?* In:openthefile.net [online]. Dostupné z:<https://www.openthefile.net/cs/extension/ttf>

22) ReviverSoft. *OTF Rozšíření souboru - co je .otf a jak se otevřít?* - ReviverSoft | Software and Tips to Make Your PC Run Like New [online]. Copyright © 2021 Corel Corporation. Všechna práva vyhrazena. [cit. 27.05.2021]. Dostupné z: [https://www.reviversoft.com/cs/file](https://www.reviversoft.com/cs/file-extensions/otf)[extensions/otf](https://www.reviversoft.com/cs/file-extensions/otf)

<sup>23)</sup>. wmf soubor. In: soubory.info [online]. Dostupné z:<https://soubory.info/extension/wmf> 24) Scalable Vector Graphics (SVG) 2. World Wide Web Consortium (W3C) [online]. Copyright © 2018 [cit. 30.06.2021]. Dostupné z:<https://www.w3.org/TR/SVG2/>

25) HEJRAL, Martin. *Kurz SVG – není to Flash a přece se točí!*. In: interval.cz [online]

2.9.2004 [cit 20.5.2021] Dostupné z: [https://www.interval.cz/clanky/kurz-svg-neni-to-flash-a](https://www.interval.cz/clanky/kurz-svg-neni-to-flash-a-prece-se-toci/)[prece-se-toci/](https://www.interval.cz/clanky/kurz-svg-neni-to-flash-a-prece-se-toci/)

26) HEJRAL, Martin. *Kurz SVG – struktura dokumentu, zobrazovací a vykreslovací model*. In: interval.cz [online] 7.7.2004 [cit 20.5.2021] Dostupné z: [https://www.interval.cz/clanky/kurz](https://www.interval.cz/clanky/kurz-svg-struktura-dokumentu-zobrazovaci-a-vykreslovaci-model/)[svg-struktura-dokumentu-zobrazovaci-a-vykreslovaci-model/](https://www.interval.cz/clanky/kurz-svg-struktura-dokumentu-zobrazovaci-a-vykreslovaci-model/)

27) SVG Tutorial. W3Schools Online Web Tutorials [online]. Copyright 2021 Dostupné z: [https://www.w3schools.com/graphics/svg\\_intro.asp](https://www.w3schools.com/graphics/svg_intro.asp)

# <span id="page-51-0"></span>**Obsah obrázků**

Obrázek 1 - [Interaktivní konstrukce geometrického objektu pomocí světelného pera a](#page-11-1)  [takzvané pružné úsečky v systému Sketchpad, \[cit. 30.06.2021\]](#page-11-1) Dostupné z: [https://www.root.cz/clanky/historie-vyvoje-grafickeho-uzivatelskeho-rozhrani-2/](#page-11-1) . .............. 12 Obrázek 2 - [Vysvětlení rozdílu mezi bitmapovou a vektorovou grafikou, \[cit. 30.06.2021\]](#page-12-1) [Dostupné z: https://www.optimal-marketing.cz/slovnicek/vektorova-grafika](#page-12-1) ....................... 13 Obrázek 3 - [Rozdíl mezi kvadratickou a kubickou Bézierovou křivkou, \[cit. 30.06.2021\]](#page-14-2)  [dostupné z: https://www.root.cz/clanky/vytvarime-krivky-v-postscriptu/](#page-14-2) .............................. 15 Obrázek 4 - [Popis struktury SVG souboru](https://d.docs.live.net/4c1512875ec3066c/Documents/bakalarka_formatovani.docx#_Toc76064995) HEROUT, Pavel, (2010). *XSLT 2.0 a SVG prakticky*. 1.vyd. České Budějovice: [KOPP. \(s. 249\) ISBN 978-80-7232-406-4](https://d.docs.live.net/4c1512875ec3066c/Documents/bakalarka_formatovani.docx#_Toc76064995) .................... 19 Obrázek 5 – Napojení čar HEROUT, Pavel, (2010). *[XSLT 2.0 a SVG prakticky](#page-20-1)*. 1.vyd. České Budějovice: KOPP. (s. [256\) ISBN 978-80-7232-406-4..........................................................](#page-20-1) 21 Obrázek 6 - Ukončení čar HEROUT, Pavel, (2010). *[XSLT 2.0 a SVG prakticky](#page-20-2)*. 1.vyd. České Budějovice: [KOPP. \(s. 256\) ISBN 978-80-7232-406-4...........................................................](#page-20-2) 21 Obrázek 7 - [Radiální a lineární přechod barev](#page-23-1) [cit. 30.06.2021] Dostupné z: [https://www.dummies.com/web-design-development/create-gradients-with-css-3/](#page-23-1) .............. 24 Obrázek 8 - [Psychologie vnímání barev](#page-24-3) [cit. 30.06.2021] Dostupné z : [https://www.jsemnaznacky.cz/blog/teoriepomaha/psychologie-barev-pro-znacky/](#page-24-3) ............... 25 Obrázek 9 - Typy písma [\[cit 30.06.2021\]](#page-25-1) Dostupné z: [https://nicksherman.com/degreeproject/research.html ...........................................................](#page-25-1) 26 Obrázek 10 - [Umístění objektu a vnímání okem](#page-26-1) [cit 30.06.2021] Dostupné z: [http://www.eduit.cz/zaklady-grafiky/barvy4.htm](#page-26-1) ................................................................... 27 Obrázek 11 - Kompozice zlatého středu [\[cit 30.06.2021\] Dostupné z:](#page-26-2)  [http://www.eduit.cz/zaklady-grafiky/barvy4.htm](#page-26-2) ................................................................... 27 Obrázek 12 - Ilustrativní pojetí města [\[cit 30.06.2021\] Dostupné z:](#page-27-2)  [https://www.designyourway.net/blog/graphic-design/illustration-styles/](#page-27-2) ............................... 28 Obrázek 13 - Realistické pojetí města [\[cit 30.06.2021\] Dostupné z: https://all-free](#page-27-3)[download.com/free-vector/download/drawing-city-buildings-and-scenery](#page-27-3)vector\_524849.html [.................................................................................................................](#page-27-3) 28 Obrázek 14 - Barevné modely [\[cit 30.06.2021\] Dostupné z:](#page-31-0)  [https://www.onlinefotoskola.cz/clanky/zaklady-color-managementu-spravy-barev.html](#page-31-0) ..... 32

![](_page_52_Picture_206.jpeg)